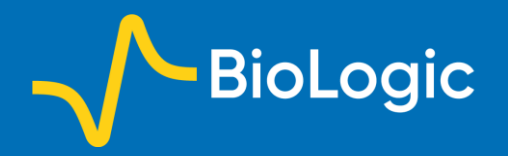

# A full solution to address battery module/pack

#### $\mathbf{I}$ Introduction

To address high power application, such as Electrical Vehicle (EV) or Hybrid EV. Battery modules or pack (Fia. 1) are intensively studied, especially the behaviour of the individual element within the pack.

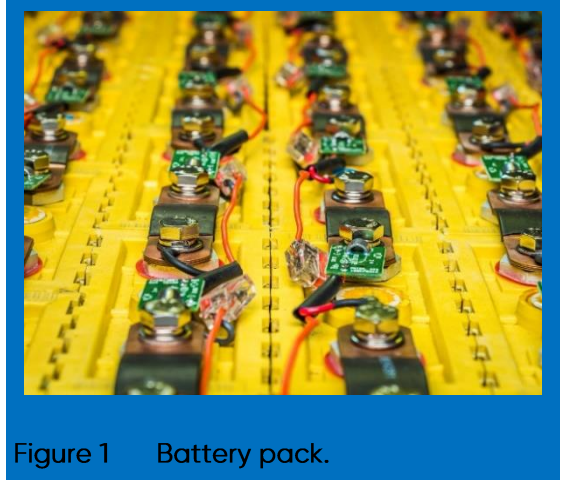

 $To$ better manage the pack, simultaneous measurements of the whole pack and the elements within the pack are required.

These data are of interest to develop appropriate algorithm to feed the Battery Management system (BMS)  $[2-3]$ .

In this context, Bio-Logic is expanding his solution for stack applications [1] and is offering a full solution to address this need. In this application note, the connection of the pack to the instruments and the software settings are described. The data of the cycling are briefly discussed.

#### $II.$ Experimental set-up

#### 1. Measuring hardware

To perform such experiment, the following instruments and options are required (Fig. 2):

• VMP3. It is the device that manages the control and the recording of the data simultaneously.

• Booster (here a FlexP 0160 booster is used). It is connected to one potentiostat/galvanostat channel of the VMP3. It manages the power of the pack.

• SAM-50 (Sense Adapter Module). It is connected to additional channels. They measure the individual element in series within the pack. One SAM-50 is connected to 5 channel and can manage up to 10 elements. Up to 3 SAM-50 can be linked together to measure up to 30 additional voltages. This option is only compatible with VSP-3e, VMP-3e, VMP3 and MPG2 [4].

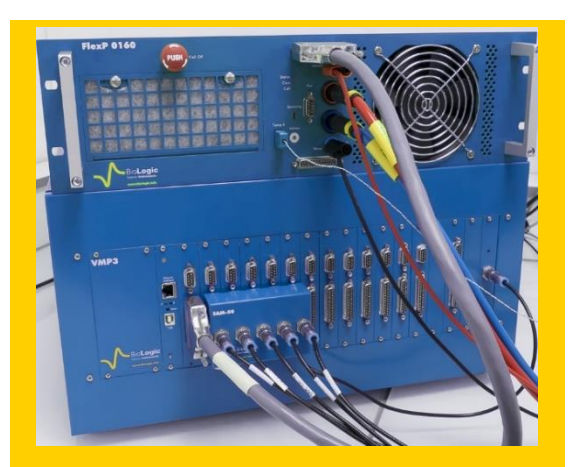

**Figure 2 Hardware** setup. **VMP3** connected to the Current/voltage booster (FlexP 0160) on the top and SAM-50 plugged onto the VMP3 front panel.

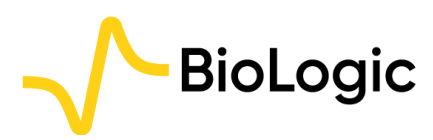

## 2. EC-Lab<sup>®</sup> settings

The measurement of the element with the pack has to be activated EC-Lab<sup>®</sup> software. It is the so-called, "stack" mode. It is available in the "Edit" menu. select the "Group/Synch/Stack/Bipot" frame. The window in Fig. 3 will pop up. For the pack of interest, 10 branches are measured and the SAM-50 is plugged onto the channels 2 to 6 of the VMP3. So check the boxes 2 to 6 in the pop up window as done in Fig. 3. Channel 1 is connected to the FlexP 0160, it is the "Stack master" (Fig. 3).

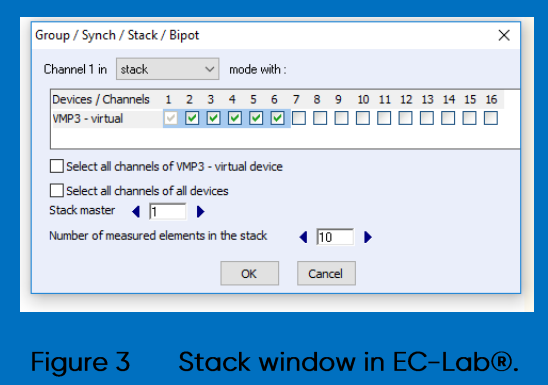

The cycling is performed at the maximal regime of the pack i.e. 30 A (pack specifications are given in II.3) with ModuloBat (MB) technique (Fig. 4) between 42.5V and 37.0 V. Each cycle is followed by one EIS measurement in galvanostatic mode (GEIS, Fig. 5) [5].

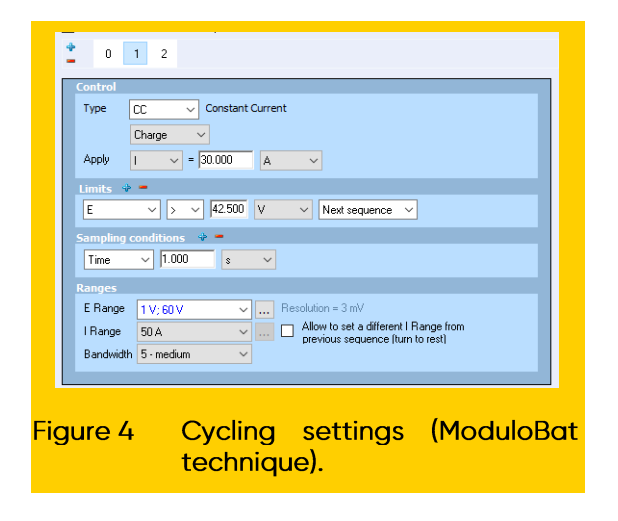

Galvano EIS is performed at 5 A between 10 kHz and 100 mHz.

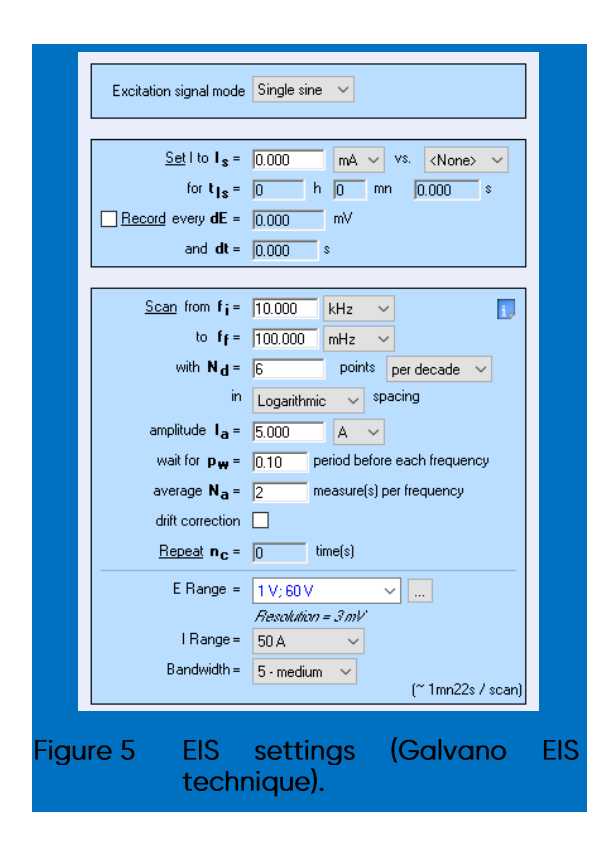

## 3. The battery pack

The battery pack under test is custom based I FP cells made  $\Omega$ (K226650E01). It is a 12S10P (120 cells) configuration (Fig. 6).

The specifications are:

- Capacity: 32 A.h
- Max charge/discharge: 30 A
- Nominal voltage: 38.4 V
- Max voltage: 43.8 V
- Min voltage: 32.0 V

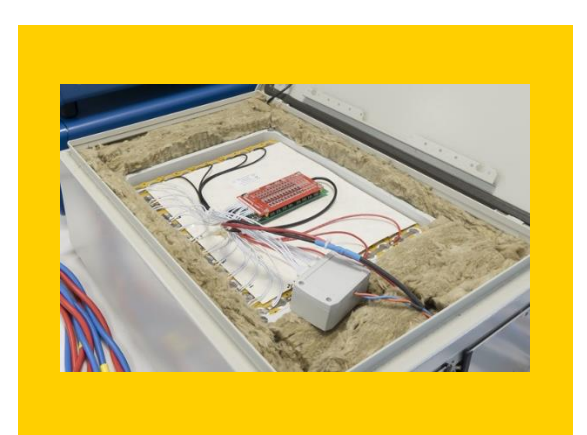

#### Figure 6 **Battery pack under test.**

### 4. The connection to the battery pack

The FlexP-0160 is connected to the battery pack in two electrode configuration mode *i.e.* red wire to the positive side and blue wire to the negative side (Fig. 7). SAM-50 is connected directly to the element  $E_1$ ,  $E_2$  to  $E_n$  (Fig. 7). A schematic appears in EC-Lab® to help the customer to connect appropriately the SAM-50 (Fig. 7) and in the application note #16 [1].

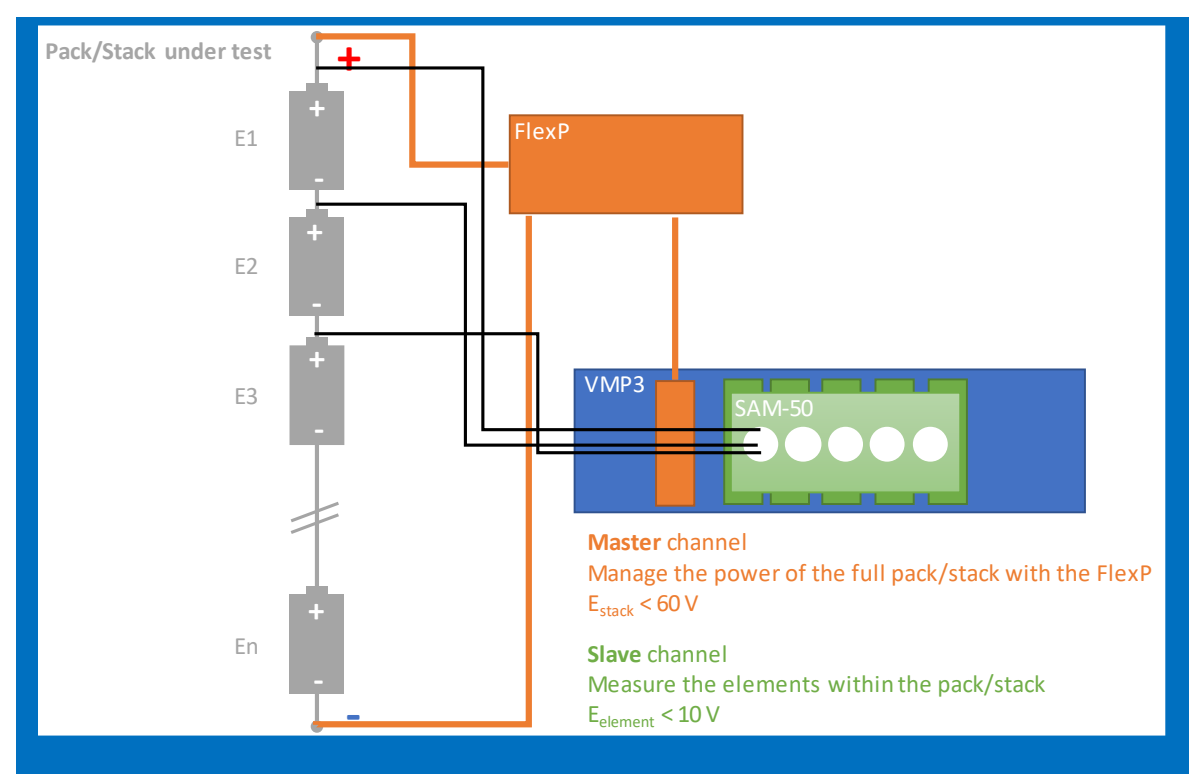

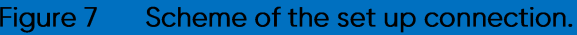

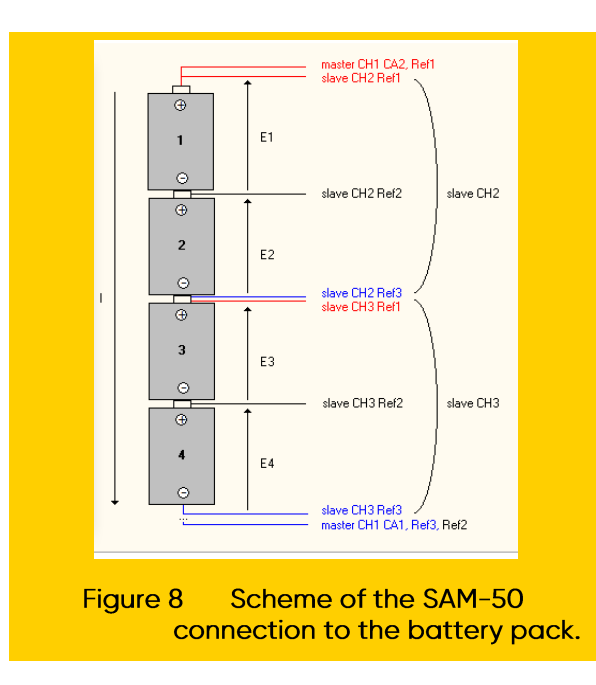

## 5. Safety considerations

It is a high-energy device so safety precautions have to be applied.

• Personal Protective Equipment (PPE) have to be used such as gloves and mask.

· IP2X connectors are mandatory. Connect first the cable to the booster and then to the battery pack.

• (1 C • C C • C F I F O • • Safety limit in EC-Lab<sup>®</sup> has to be set appropriately (Fig. 9). It is highly recommended to set the voltage current range, maximum and maximum temperature.

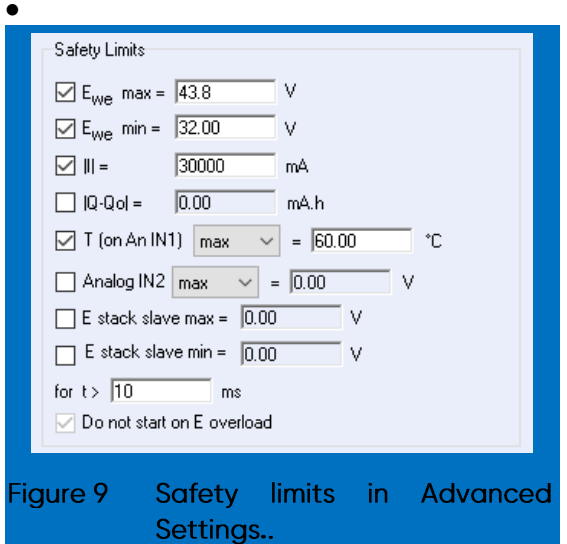

NOTE: FlexP-0160 includes a K-type thermocouple that manages the temperature recording. This option is automatically set in EC-Lab<sup>®</sup> (Fig. 10).

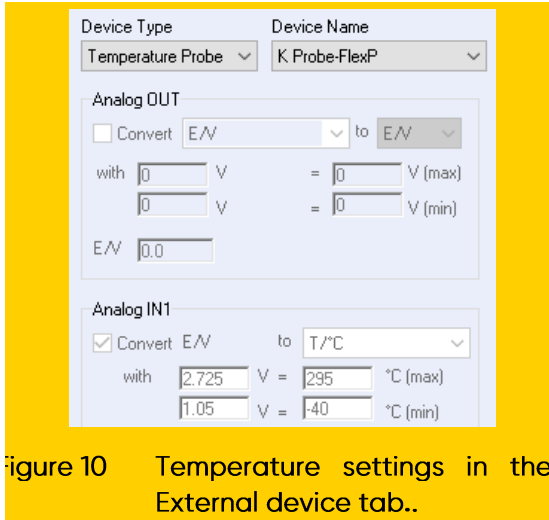

#### $III.$ Data discussion

The resulting data of the full pack (named "stack") and the data from the individual element (numbering of element the is added) are automatically displayed in EC-Lab®. For example,  $E_{stack}$  is the voltage of the whole stack whereas  $E_1$  is the voltage of the element #1.

The cycling data (Fig. 11) are slightly different, but the difference of the EIS data is much more significant (Fig. 12), especially for the element #4.

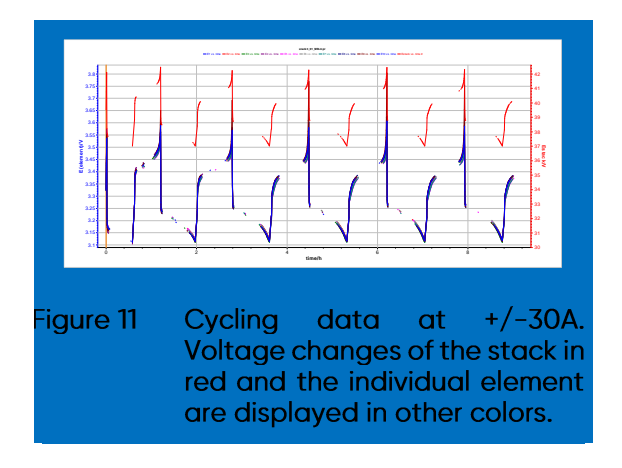

This wide frequency allows us to characterize the internal resistance (above 1 kHz) and the diffusion process of the pack and the individual elements (below 1 Hz).

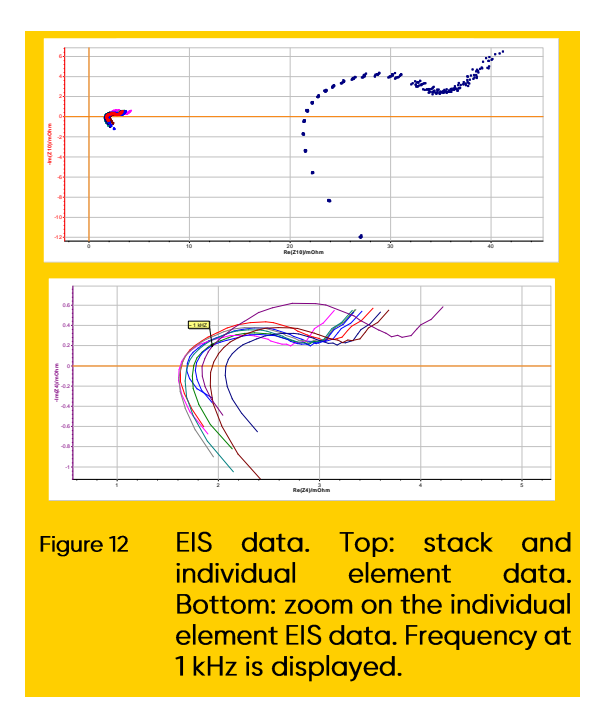

The resulting data can be analyzed by any analysis and process tool available in EC-Lab®, for example Z Fit for EIS data fitting.

It is also easy to select only the elements of interest by clicking on the "Stack" button available in the "File Selection" window

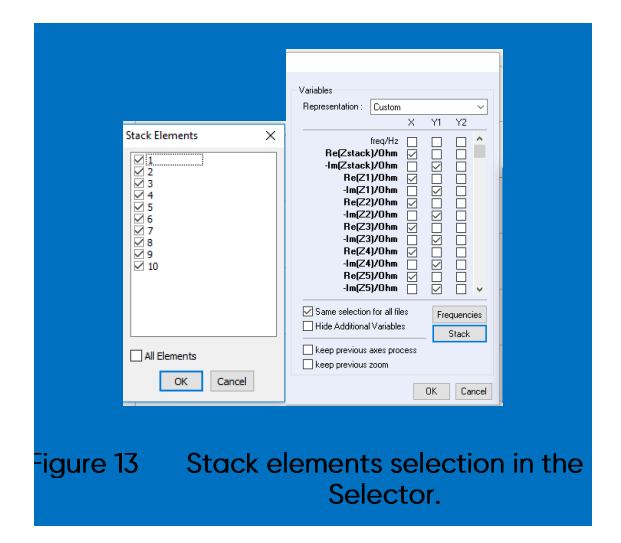

# IV. Conclusion

This application note shows how to set up a measurement on a battery pack where the voltage of the element in series of the pack is measured. This raw data show that each cell exhibits different result, specifically for EIS data. The algorithm of the BMS has to take into account this difference to better manage the battery pack and then improve its lifetime.

The same measurements are possible with supercapacitor or fuel cell pack/stack.

### **REFERENCES**

1) Application Note #16 "Simultaneous

Impedance measurements on each element of a running cell stack."

2) G. L. Plett, Advanced Materials and Methods for Lithium-Ion Batteries (2007).

3) G. L. Plett, Journal of Power Sources 134  $(2004)$  252.

4) Technical Note #27, Stack Measurements with SAM-50 modules

5) Application Note #49 "EIS measurements: Potentio (PEIS) vs. Galvano (GEIS) mode, that is the question!"

#### Revised in 03/2023

Scientific articles are regularly added to BioLogic's Learning Center: https://www.biologic.net/topics/

To access all BioLogic's application notes, technical notes and white papers click on Documentation: https://www.biologic.net/documents/

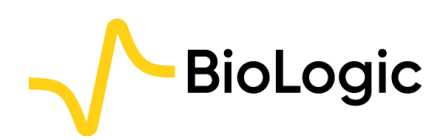

4 Rue de Vaucanson, 38170 Seyssinet-Pariset, FRANCE Tel: +33 476 98 68 31 - www.biologic.net